### **Network Automation**

ソフトウェアバージョン: 10.30 Windows®およびLinux®オペレーティングシステム用

# サポートマトリックス

ドキュメントリリース日: 2017年6月 ソフトウェアリリース日: 2017年6月

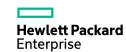

### ご注意

### 保証

Hewlett Packard Enterprise製品、またはサービスの保証は、当該製品、およびサービスに付随する明示的な保証文によってのみ規定されるものとします。 ここでの記載は、追加保証を提供するものではありません。ここに含まれる技術的、編集上の誤り、または欠如について、Hewlett Packard Enterpriseはいかなる責任も負い ません。

ここに記載する情報は、予告なしに変更されることがあります。

### 権利の制限

機密性のあるコンピューターソフトウェアです。これらを所有、使用、または複製するには、Hewlett Packard Enterpriseからの有効な使用許諾が必要です。商用コンピュータソ フトウェア、コンピュータソフトウェアに関する文書類、

および商用アイテムの技術データは、FAR12.211および12.212の規定に従い、ベンダーの標準商用ライセンスに基づいて米国政府に使用許諾が付与されます。

### 著作権について

© Copyright 2001-2017 Hewlett Packard Enterprise Development LP

### 商標について

Adobe® は、Adobe Systems Incorporated (アドビシステムズ社) の登録商標です。

AMDは、Advanced Micro Devices, Inc.の登録商標です。

Intel®およびIntel Itanium®は、Intel Corporationの米国およびその他の国の登録商標です。

Linux®は、Linus Torvaldsの米国およびその他の国の登録商標です。

Microsoft®、Windows®およびWindows Server®は、米国におけるMicrosoft Corporationの登録商標です。

OracleとJavaは、Oracle Corporationおよびその関連会社の登録商標です。

Red Hat®は、Red Hat, Incの米国およびその他の国の登録商標です。

UNIX®は、The Open Groupの登録商標です。

#### **Oracle Technology — Notice of Restricted Rights**

Programs delivered subject to the DOD FAR Supplement are 'commercial computer software' and use, duplication, and disclosure of the programs, including documentation, shall be subject to the licensing restrictions set forth in the applicable Oracle license agreement.Otherwise, programs delivered subject to the Federal Acquisition Regulations are 'restricted computer software' and use, duplication, and disclosure of the programs, including documentation, shall be subject to the restrictions in FAR 52.227-19, Commercial Computer Software-Restricted Rights (June 1987).Oracle America, Inc., 500 Oracle Parkway, Redwood City, CA 94065. Oracleの完全なライセンステキストについては、NA製品DVDのlicense-agreementsディレクトリを参照してください。

### ドキュメントの更新情報

更新状況、およびご使用のドキュメントが最新版かどうかは、次のサイトで確認できます。<https://softwaresupport.hpe.com/>

このサイトでは、HP Passportへの登録とサインインが必要です。HP Passport IDを登録するには、HPEソフトウェアサポートサイトの[**Register**] をクリックするか、HP Passportのロ グインページの[**Create an Account**] をクリックします。

適切な製品サポートサービスをお申し込みいただいたお客様は、更新版または最新版をご入手いただけます。詳細は、HPEの営業担当にお問い合わせください。

### サポート

次のHPEソフトウェアサポートのWebサイトを参照してください。<https://softwaresupport.hpe.com/>

一部のサポートを除き、サポートのご利用には、HPE Passportユーザーとしてご登録の上、サインインしていただく必要があります。また、多くのサポートのご利用には、サポート 契約が必要です。HPE Passport IDを登録するには、HPEサポートサイトの[**Register**] をクリックするか、

HPE Passportのログインページの[**Create an Account**] をクリックします。

アクセスレベルの詳細については、次のWebサイトをご覧ください。<https://softwaresupport.hpe.com/web/softwaresupport/access-levels>

**HPE Software Solutions Now**は、HPSWのソリューションと統合に関するポータルWebサイトです。このサイトでは、お客様のビジネスニーズを満たすHPE製品ソリューションを 検索したり、

HPE製品間の統合に関する詳細なリストやITILプロセスのリストを閲覧することができます。このサイトのURLは<https://softwaresupport.hpe.com/km/KM01702731>です。

### 目次

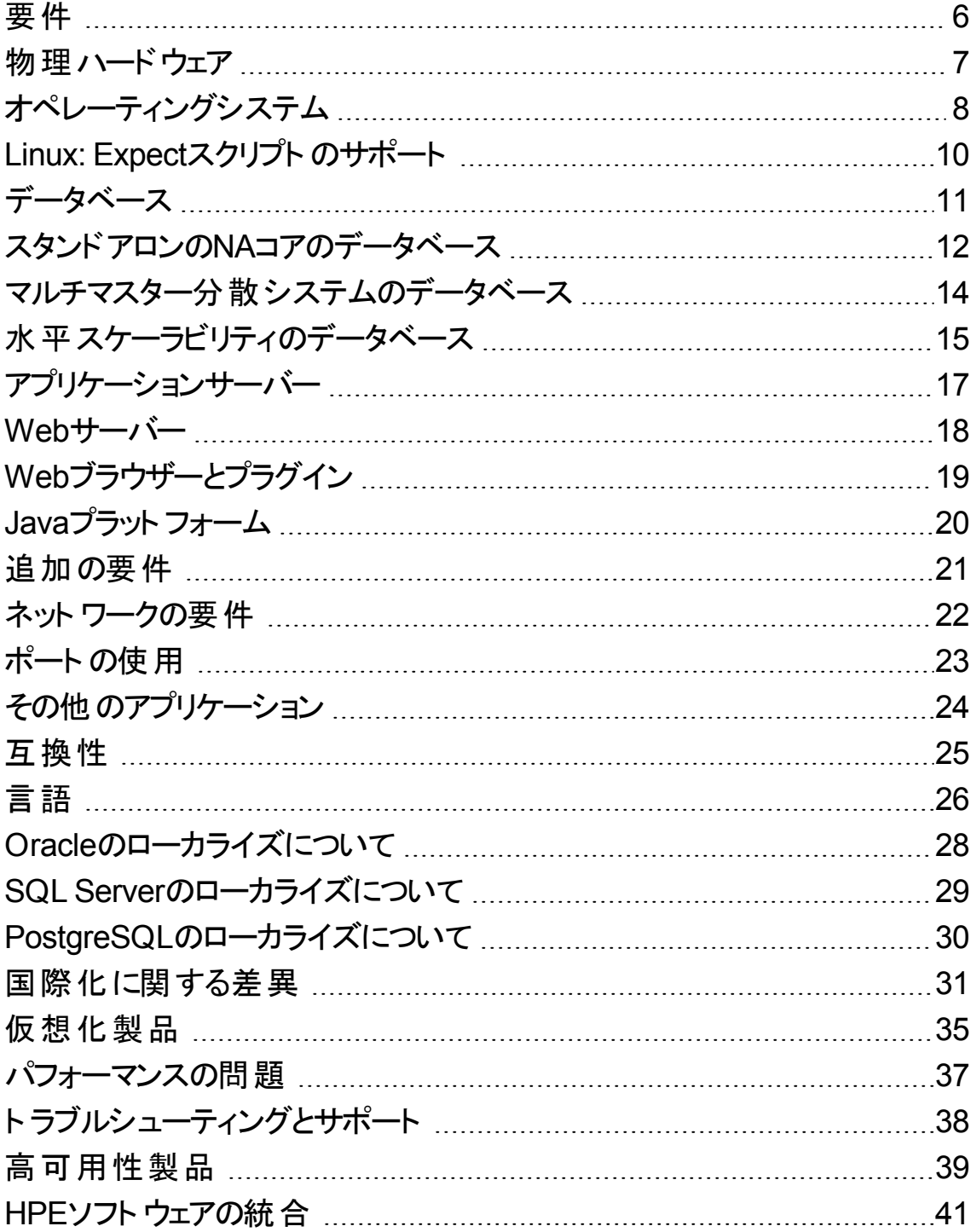

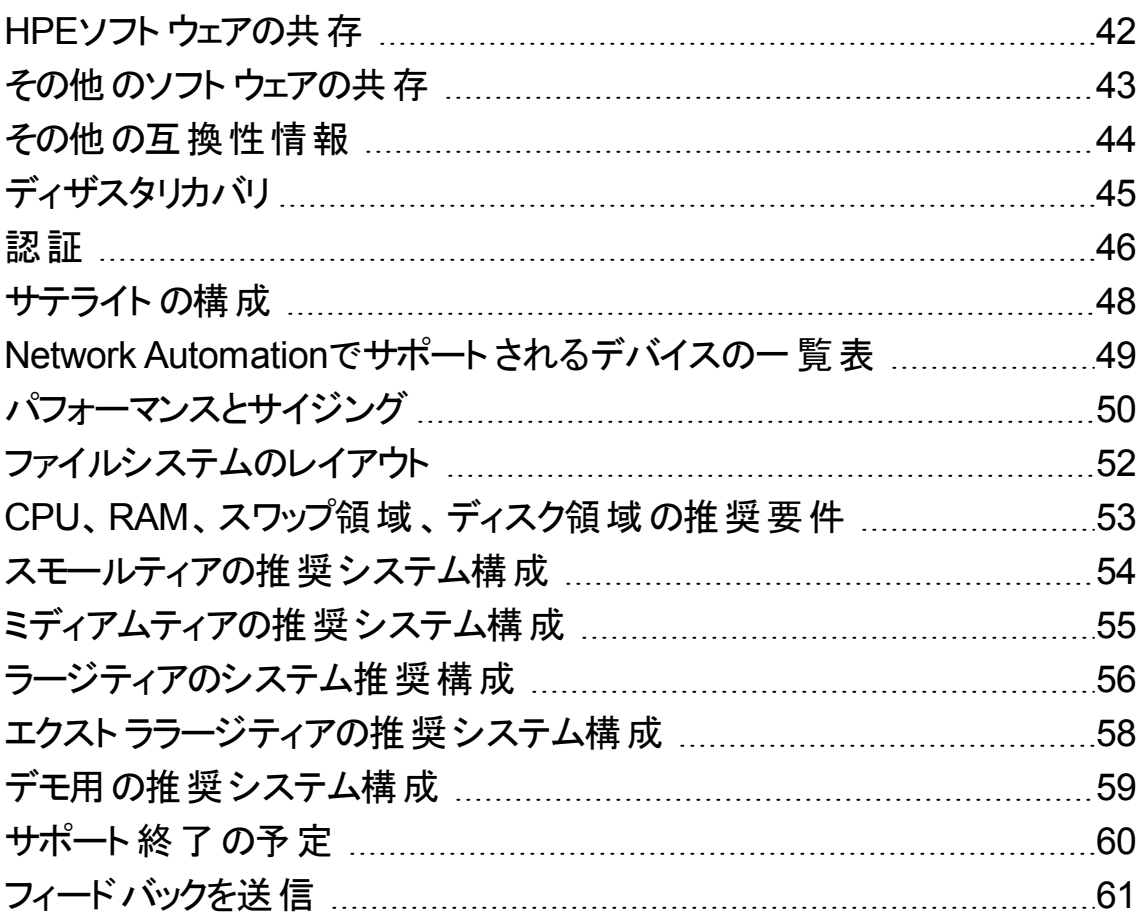

サポートマトリックス 要件

<span id="page-5-0"></span>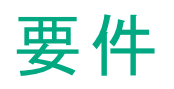

このセクションでは、Network Automation 10.30のインストールと実行に必要なサポート対象ハードウェアと ソフトウェアについて説明します。

注**:** このドキュメントは、新しい情報が加わり次第、更新されます。更新状況、およびご使用のド キュメントが最新版かどうかは、次のサイトで確認できます。 https://softwaresupport.hpe.com/group/softwaresupport

サポートマトリックス 物理ハードウェア

### <span id="page-6-0"></span>物理ハードウェア

NA 10.30は以下のハードウェアをサポートします。

#### **Windows**と**Linux**

- **.** プロセッサー:
	- <sup>o</sup> Intel® 64ビット (x86-64)

注**:** NAは、Intel® Itanium®プロセッサーファミリをサポートしません。

- <sup>o</sup> AMD 64ビット (AMD64)
- **. 最小プロセッサー速度: 2.5 GHz**
- 最小CPUサイズ: 6コアの物理CPUが1基

#### 注**:**

- <sup>l</sup> CPU、RAM、ディスク容量の要件については、「CPU、RAM[、スワップ領域、ディスク領域の推](#page-52-0) [奨要件 」](#page-52-0)(53ページ)を参照してください。
- <sup>l</sup> NAコアサーバーには、固定IPアドレスが必要です。
- 外部データベースを使用する場合、データベースサーバーのハードウェアとオペレーティングシステム 要件はデータベースのドキュメントを参照してください。

サポートマトリックス オペレーティングシステム

### <span id="page-7-0"></span>オペレーティングシステム

次の表は、NA 10.30でNAコアとNAサテライトを使用する場合にサポートされるオペレーティングシステムの 一覧です。

NAコアの稼働が可能なのは、64ビットアーキテクチャーのみです。

### オペレーティングシステム **NA**コアのサポート **NA**サテライトのサ ポート **Microsoft Windows Server 2016** Standard Edition / なし Datacenter Edition  $\mathcal{A}$ **Microsoft Windows Server 2012** Standard Edition なし Datacenter Edition and University of the University of the University of the University of the University of the U **Microsoft Windows Server 2012 R2** Standard Edition なし Datacenter Edition under the control of the control of the control of the control of the control of the control of the control of the control of the control of the control of the control of the control of the control of th 注**:** Windows Server 2012およびWindows Server 2012 R2オペレーティングシステムは、Expectを サポートしません。 **Linux1** Oracle Linux 6.4 (またはそれ以降のマイナーバージョン)、Red Hat Compatible Kernel  $\checkmark$  is the set of  $\checkmark$ Oracle Linux 7.0 (またはそれ以降のマイナーバージョン)、Red Hat Compatible Kernel  $\checkmark$  is the set of  $\checkmark$ Red Hat Enterprise Linux Server 6.4 (またはそれ以降のマイ ナーバージョン)  $\checkmark$  is the set of  $\checkmark$ Red Hat Enterprise Linux Server 7.0 (またはそれ以降のマイ  $\checkmark$  is the set of  $\checkmark$ **NA 10.30**でサポートされるオペレーティングシステム

#### **<sup>1</sup>**「**Linux: Expect**[スクリプトのサポート 」](#page-9-0)**(10**ページ**)**を参照してください。

ナーバージョン)

#### **NA 10.30**でサポートされるオペレーティングシステム **(**続き**)**

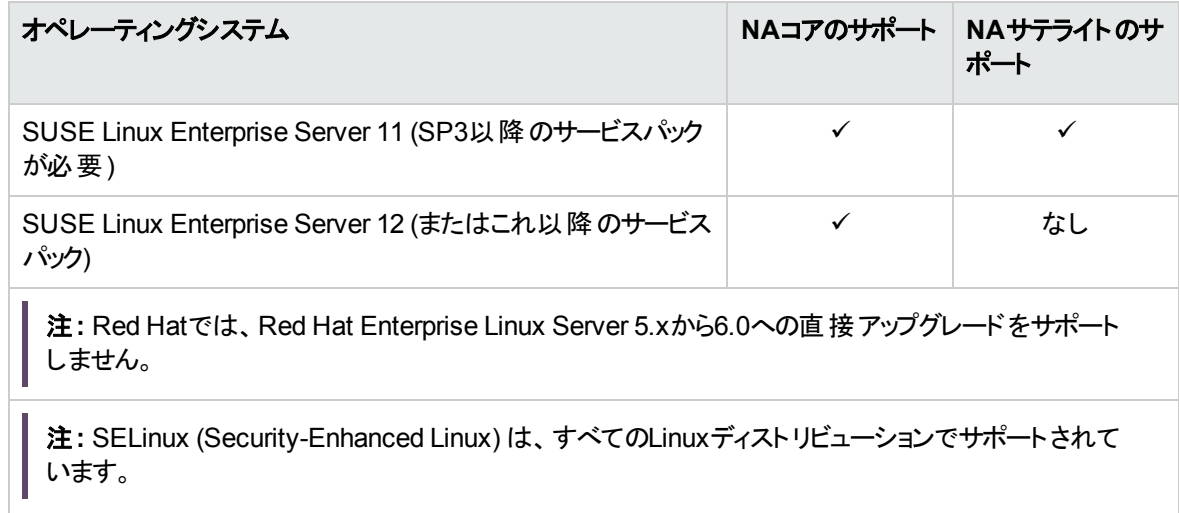

### <span id="page-9-0"></span>Linux: Expectスクリプトのサポート

ExpectスクリプトをOracle Linuxで実行するには、次の32ビットライブラリをNAコアサーバーにインストールす る必要があります。

- $\cdot$  gtk2.i686
- $\bullet$  libXtst.i686

さらに、次の64ビットライブラリのシンボリックリンクを作成します。

- **ln -s /usr/lib64/libcurl.so<.X> /usr/lib64/libcurl.so.3**
- **ln -s /usr/lib64/libssl.so<.X> /usr/lib64/libssl.so.6**
- **ln -s /usr/lib64/libcrypto.so<.X> /usr/lib64/libcrypto.so.6**
- **ln -s /usr/lib64/libexpat.so<.X> /usr/lib64/libexpat.so.0**

<.X>は、/usr/lib64ディレクトリ内の実際のファイルの拡張子に変更してください。

サポートマトリックス データベース

<span id="page-10-0"></span>データベース

ユーザー環境に該当するセクションを参照してください。

- **.** 「スタンドアロンのNA[コアのデータベース」](#page-11-0)(12ページ)
- [「マルチマスター分散システムのデータベース」](#page-13-0)(14ページ)
- [「水平スケーラビリティのデータベース」](#page-14-0)(15ページ)

### <span id="page-11-0"></span>スタンドアロンのNAコアのデータベース

次の表では、スタンドアロンのNAコア環境でNA 10.30を使用する場合のサポート対象データベースを示 します。

NAデータベースは、どのサポート対象プラットフォームにもインストールできます。

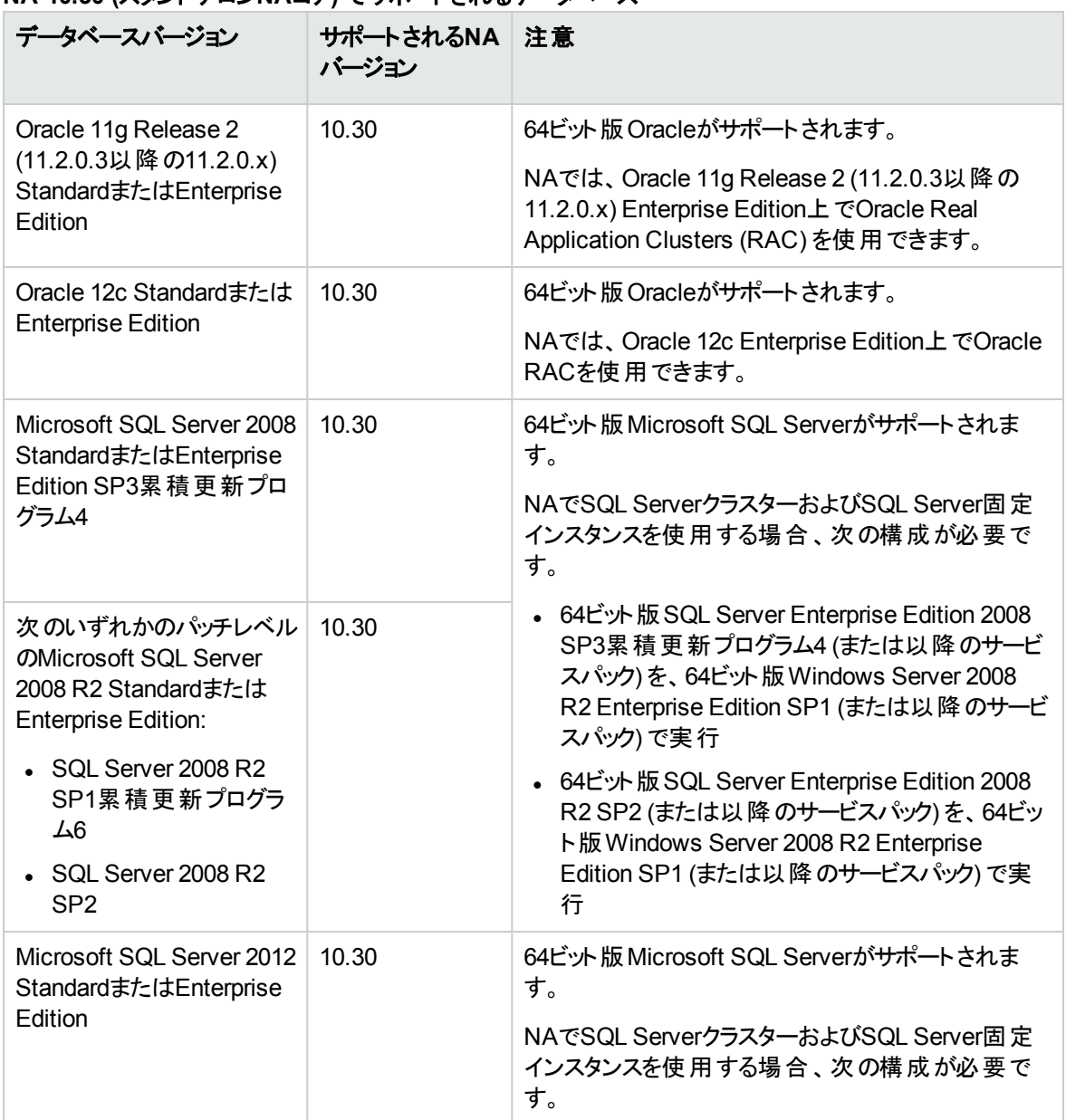

#### **NA 10.30 (**スタンドアロン**NA**コア**)** でサポートされるデータベース

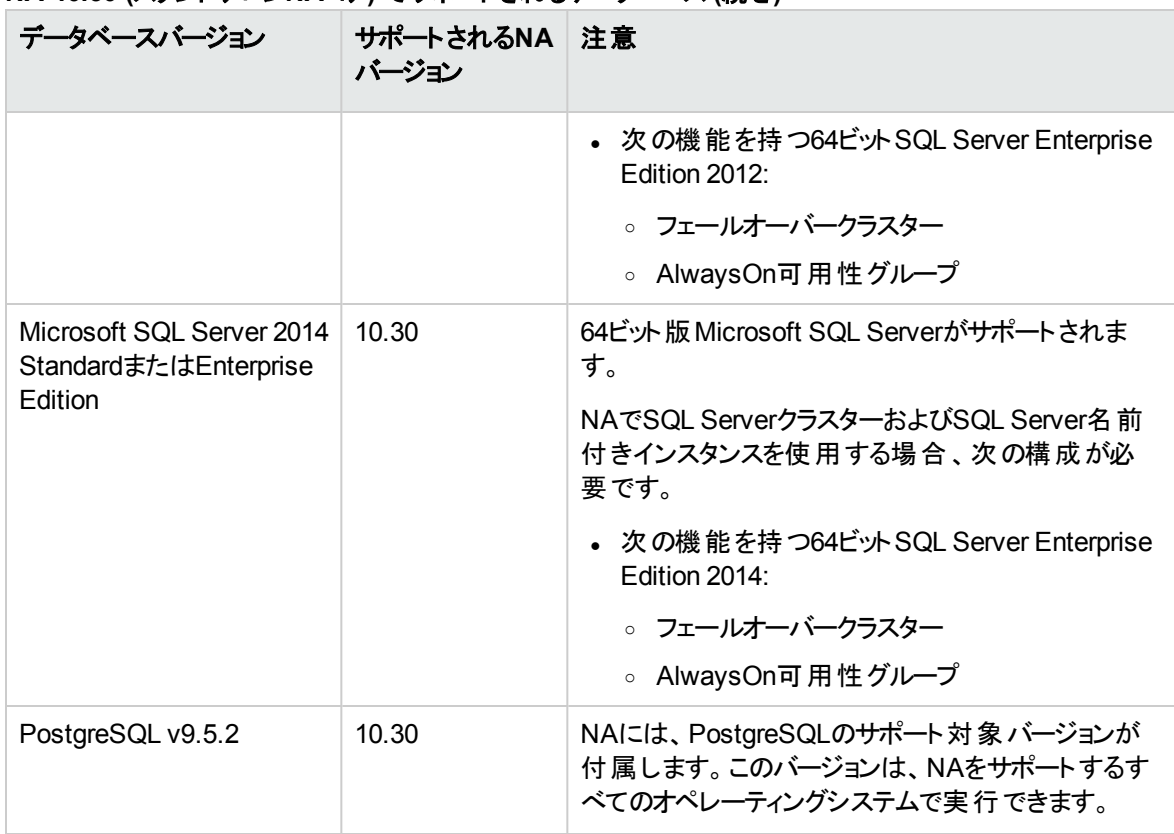

#### **NA 10.30 (**スタンドアロン**NA**コア**)** でサポートされるデータベース **(**続き**)**

外部データベースを使用する場合は、NAコアとNAデータベースを別の物理マシンで実行することをお勧 めします。さらに、データベースサーバーは複数のアプリケーションで共有するのではなく、NA専用にしてく ださい。

### <span id="page-13-0"></span>マルチマスター分散システムのデータベー ス

次の表では、マルチマスター分散システム環境でNA 10.30を使用する場合のサポート対象データベース を示します。

NAデータベースは、サポート対象プラットフォームにインストールできます。

#### **NA 10.30 (**マルチマスター分散システム**)** でサポートされるデータベース

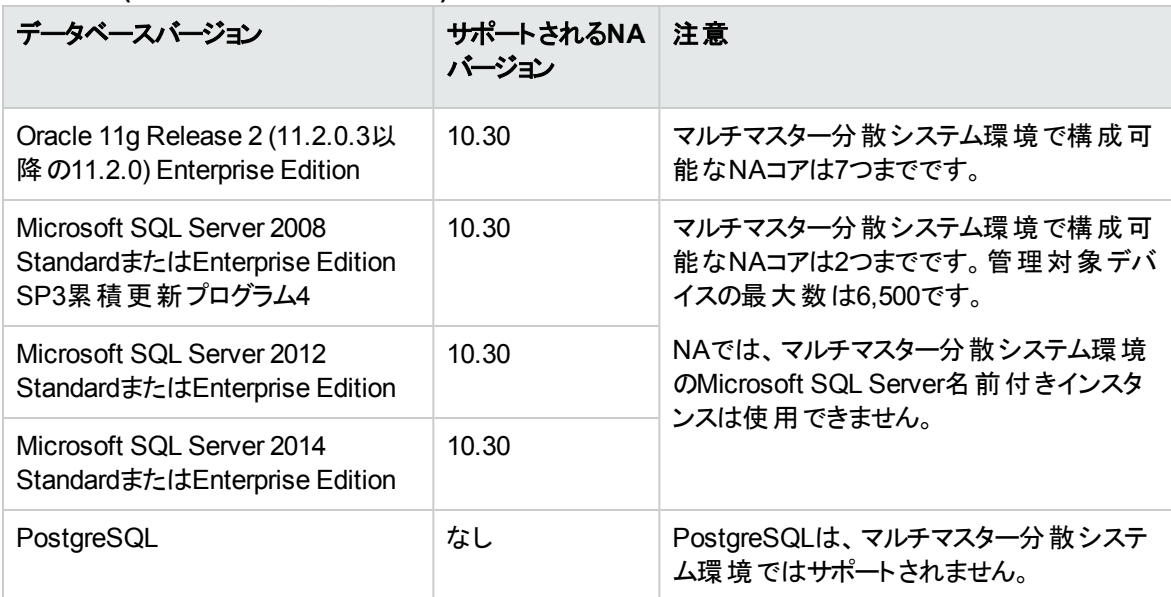

マルチマスター分散システム環境の構成の詳細については、『NA Multimaster Distributed System on Oracle Guide』または『NA Multimaster Distributed System on SQL Server Guide』を参照してください。

### <span id="page-14-0"></span>水平スケーラビリティのデータベース

次の表では、水平スケーラビリティ環境でNA 10.30を使用する場合のサポート対象データベースを示しま す。

NAデータベースは、サポート対象プラットフォームにインストールできます。

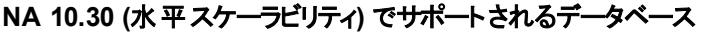

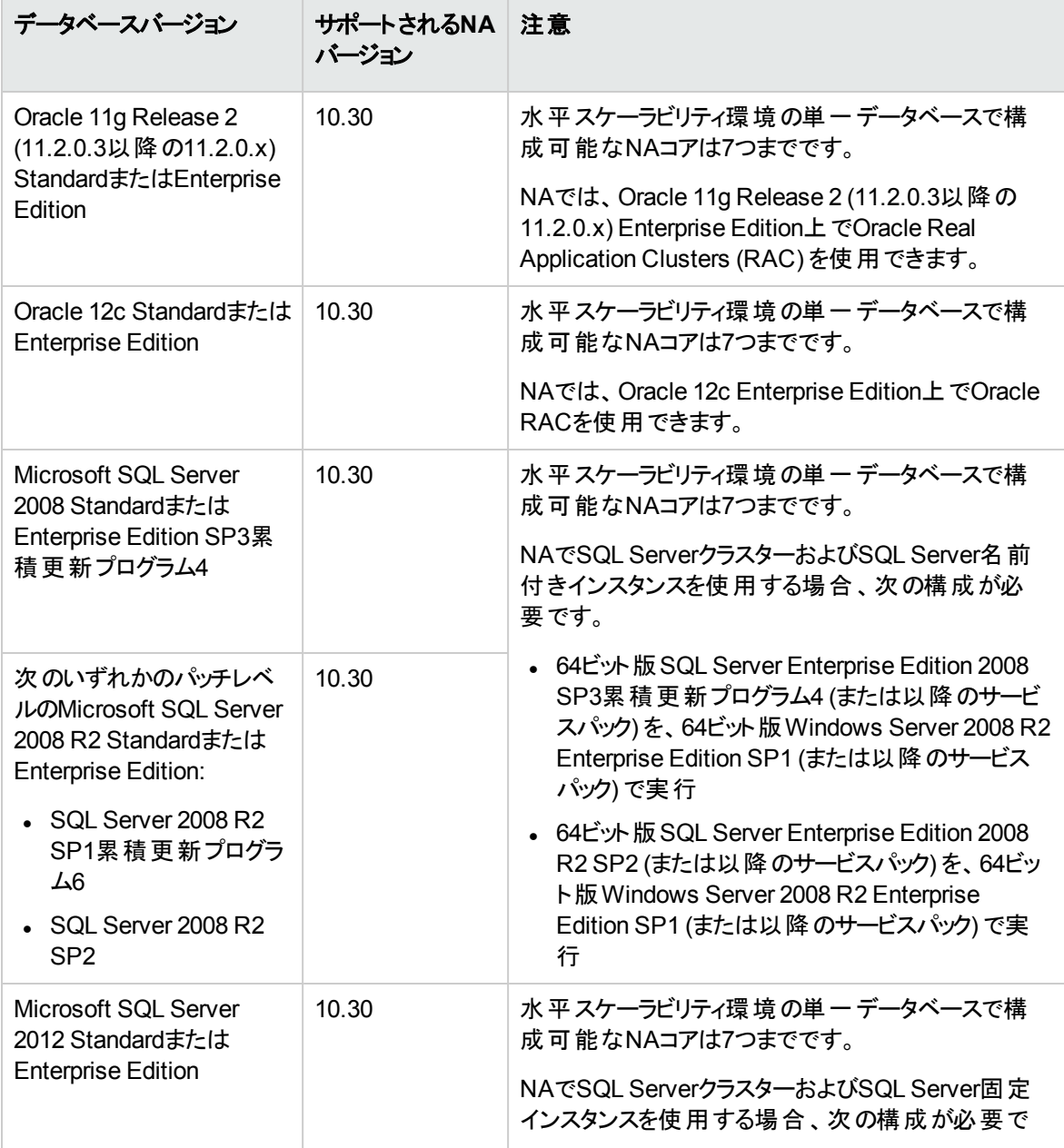

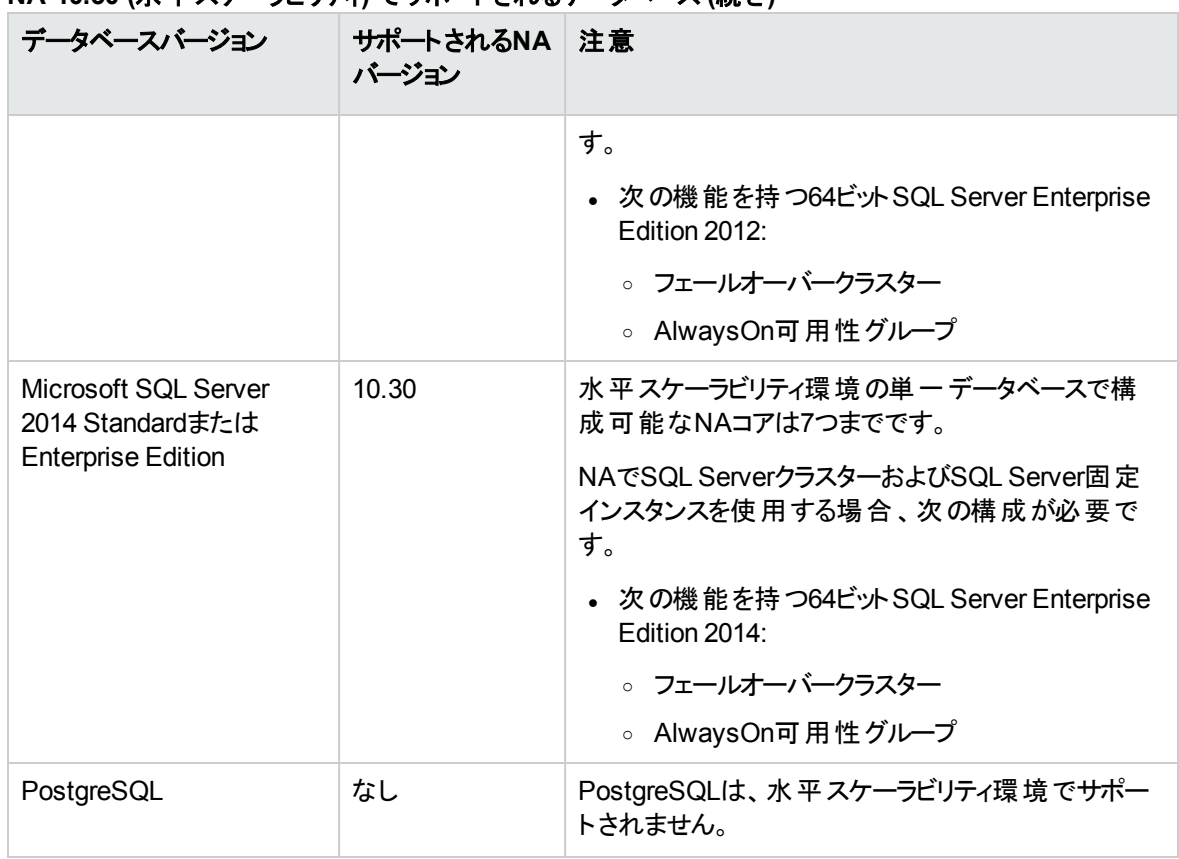

#### **NA 10.30 (**水平スケーラビリティ**)** でサポートされるデータベース **(**続き**)**

水平スケーラビリティ環境での構成の詳細については、『NA Horizontal Scalability Guide』を参照してく ださい。

サポートマトリックス アプリケーションサーバー

<span id="page-16-0"></span>アプリケーションサーバー

NAコアをインストールすると、NAで必要なアプリケーションサーバーがインストールされます。

サポートマトリックス Webサーバー

<span id="page-17-0"></span>Webサーバー

NAコアをインストールすると、NAで必要なWebサーバーがインストールされます。

<span id="page-18-0"></span>Webブラウザーとプラグイン

NAコンソールはWebブラウザーで動作します。各NAユーザーのWebブラウザーが、以下の要件を満たし ていることを確認してください。

#### **Web**ブラウザーのバージョン

NA 10.30の実行には、次のサポート対象Webブラウザーとプラグインが必要です。

- <sup>l</sup> Microsoft Internet Explorer (32ビットおよび64ビット) バージョン11
- <sup>l</sup> Mozilla Firefox 45.x延長サポート版 (ESR) (32ビットおよび64ビット) (WindowsまたはLinuxクライアン ト)

Firefox ESRブラウザーは、次で入手できます。http://www.mozilla.org/en-US/firefox/organizations/all.html

Firefox ESRバージョンを保持するために、ブラウザーの自動更新を無効にしてください。

- a. Firefoxで、**[Firefox] > [**オプション**]** をクリックします。
- b. [オプション] ダイアログボックスで [詳細] ペインを選択し、[更新] タブをクリックします。
- c. [Firefoxの更新] で [更新の確認は行うが、インストールするかどうかを選択する] を選択します。
- d. [**OK**] をクリックします。

Firefoxの更新を行う場合は、サポート対象バージョン以降の更新を適用しないでください。

- Apple Safariバージョン9.x (OS Xクライアント)
- Google Chrome (最新バージョン)

#### その他の要件

Webブラウザーに関するー 般的な要件:

- ブラウザーで、ポップアップウィンド ウブロッカーをすべて無効にします。
- <sup>l</sup> ブラウザーのCookieを有効にします。
- <sup>l</sup> ブラウザーでJavaScript (アクティブスクリプト) を有効にします。
- <sup>l</sup> デバイス選択が適切に表示されるように、次のAdobe® Flashバージョンをインストールします。
	- <sup>o</sup> Windows: 21.0.0以降
	- <sup>o</sup> Linux: 11.2.202.285以降

Flashの無効化については、『NA Administration Guide』を参照してください。

## <span id="page-19-0"></span>Javaプラットフォーム

NAコアとNAサテライトで使用されるデフォルトのJavaプラットフォームは、Open Java Development Kit (OpenJDK) です。

次の表は、NAでサポートされるJava Runtime Environment (JRE) を示します。

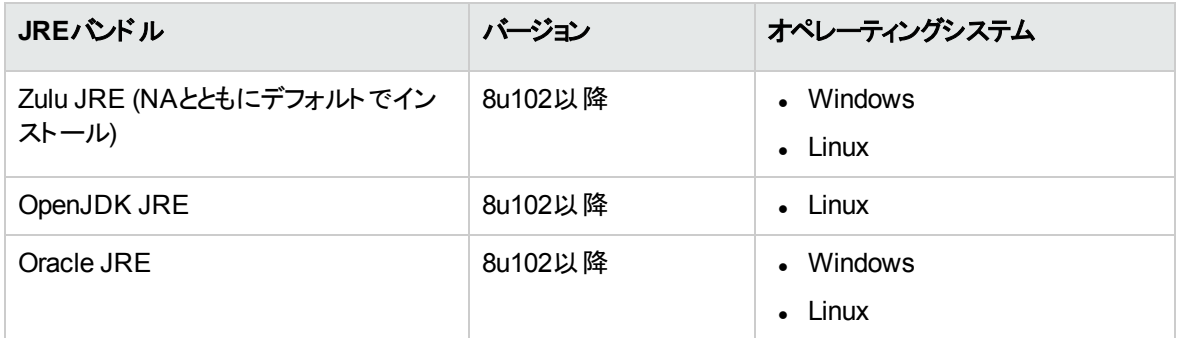

OpenJDKまたはOracle JREの構成方法の詳細については、『NA Administration Guide』の「Configuring Java in NA」の章を参照してください。

サポートマトリックス 追加の要件

### <span id="page-20-0"></span>追加の要件

次に、NA 10.30に追加で適用される要件を示します。

- 「ネットワークの要件」(22ページ)
- 「ポートの使用」(23ページ)
- [「その他のアプリケーション」](#page-23-0)(24ページ)

サポートマトリックス ネットワークの要件

<span id="page-21-0"></span>ネットワークの要件

NAコアサーバーとNAデータベースサーバーが異なるシステムの場合、次の要件を満たす必要があります。

- <sup>l</sup> サーバーを同じデータセンター内で稼働します。
- サーバー間の接続には1 Gb/s以上のFast Ethernet (全二重通信) を使用します。
- <sup>l</sup> NAコアサーバーには、1 Gb/s以上のネットワークインターフェイスカード (NIC) が必要です。

サポートマトリックス ポートの使用

<span id="page-22-0"></span>ポートの使用

NAは、プロトコルとポートの組み合わせに応じてデバイスと通信します。任意のプロトコルを使用する場 合、NAは対応するポートにアクセスできる必要があります。特に、NAがファイアウォールで保護されたデバ イスと通信する場合、ポートが開いている必要があります。または、NAサテライトサーバーなど別の通信 方法が必要になります。ポートの割り当てについては、『NA Administration Guide』の「Ports」を参照して ください。

## <span id="page-23-0"></span>その他のアプリケーション

次のアプリケーションはオプションです。アクセスが必要になることがあります。

- Microsoft Excel 2010以降: サマリーレポートの表示
- ActivePerl 5.20.x以降/Strawberry Perl 5.20.x以降 (Windowsの場合)
- **Perl 5.20.x以降 (Linuxの場合)**
- <sup>l</sup> Perl Net::SSH::Expectモジュール(SSHでOpsware::NAS::Connectモジュールを使用する場合)、 Linuxのみ

注**:** SSHがNA Perl APIに接続するのに、Net::SSH::Expectモジュールが必要です。Windows 環境ではActiveState ActivePerlに制限があるため、NA Perl APIはWindowsシステムからの SSH接続をサポートしていません。この問題を回避するには、NAクライアントをサポート対象 Linuxシステムにインストールし、そのシステムからNA Perl APIを実行してください。

サポートマトリックス 互換性

<span id="page-24-0"></span>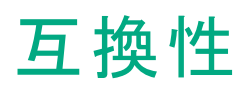

このセクションでは、Network Automation 10.30と互換性のあるオプションソフトウェアと構成について説明 します。

サポートマトリックス 言語

<span id="page-25-0"></span>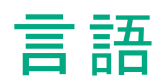

NAは、以下の言語でローカライズされています。

- フランス語
- ドイツ語
- <sup>l</sup> 日本語
- <sup>l</sup> 韓国語
- ロシア語
- <sup>l</sup> 簡体字中国語
- スペイン語

ただし、NA 10.30の新機能はローカライズされていません。

NAは、次の文字セットでオペレーティングシステムを実行できます。

- <sup>l</sup> GB2312 (簡体字中国語)
- <sup>l</sup> Shift-JIS (日本語)
- EUC-KR (韓国語)

注**:** Windows Serverプラットフォームを英語のロケールからアジア言語のロケールに切り替えるに は、全角文字セット (DBCS) のサポートをまずインストールする必要があります。

NAでは、次の部分でローカル言語を使用できます。

- <sup>l</sup> コメントフィールド
- 説明フィールド
- カスタムデータラベル
- カスタムデータフィールド
- ほとんどの名前とテキストフィールド (デバイスの場所やベンダーなど)

ヒント**:** NAは、言語の種類を問わず、ユーザー入力でアポストロフィ文字 ('、unicode 0027) を受け 入れません。代わりに、右一重引用符 ('、unicode 2019) を使用します。

検索可能なフィールドについては、シングルバイト文字またはマルチバイト文字を検索できます。また、シ ングルバイトまたはマルチバイト文字セットを含む構成ポリシーのインポートとエクスポートも可能です。

注**:** Windowsシステムの場合、NAでは、ローカライズ文字を使用したディレクトリパスへのインストー

サポートマトリックス 言語

> ルはサポートされていません。NAインストールディレクトリのパス名は、英語の文字のみで指定する必 要があります。

アジア言語をサポートするNAコア上のNAコンソールにInternet Explorerでアクセスする場合は、次の手順 で東アジア言語をインストールしておいてください。

1. Windowsのコントロールパネルで、[地域と言語のオプション]を選択します。

2. [言語] タブで [東アジア言語のファイルをインストールする] を選択し、画面の指示に従います。

### <span id="page-27-0"></span>Oracleのローカライズについて

NAは、UTF-8の英語以外のOracleロケールをサポートします。

NAのグローバリゼーションサポートをOracleで使用する場合、Oracleデータベースを新規作成する際に データベース文字セットを指定する必要があります。さらに、選択している言語が全角文字エンコードの 場合 (中国語、韓国語、日本語など)、NLS\_LENGTH\_SEMANTICS初期化パラメーターをCHARに 設定してください。これにより、1つの全角文字セット (DBCS) 文字が2文字ではなく1文字とカウントされ るようになります。

### <span id="page-28-0"></span>SQL Serverのローカライズについて

NAのインストールで新しいSQL Serverデータベースを構成する際、照合順序タイプを選択するプロンプト が表示されます。

SQL Serverの照合順序とは、データベースに保存されている文字セットを示します。たとえば、中国語の 照合順序を選択する場合は、日本語や韓国語ではなく、中国語の文字のみが入力可能になります。 どのような照合順序タイプを選択した場合でも、ラテン文字は入力可能です。

SQL Serverの場合、NAは次の照合順序をサポートします。

- Chinese\_PRC\_CI\_AS
- Cyrillic\_General\_CI\_AS
- Japanese\_CI\_AS
- Korean\_Wansung\_CI\_AS
- SQL\_Latin1\_General\_Cp1\_CI\_AS

照合順序の詳細については、データベースのドキュメントを参照してください。

## <span id="page-29-0"></span>PostgreSQLのローカライズについて

NAは、UTF-8の英語以外のPostgreSQLロケールをサポートします。

### <span id="page-30-0"></span>国際化に関する差異

NA10.30は、本書に掲載したすべてのロケールで稼働しますが、次のような差異が報告されています。

#### サマリーレポートの生成

次のエラーは、NAがNAコアサーバーの日付形式を正しく解釈していないことを示しています。

The Generate Summary Reports tasks fail with :There was a problem generating the Summary Reports: javax.ejb.EJBException:RuntimeException

このエラーが発生すると、iboss\_wrapper.logファイルには次のエラーが記録されます。

Caused by: java.sql.SQLException:ORA-01843: invalid month

(「invalid month」の部分はローカライズされた言語で表示されます)。

このエラーが発生したら、NAコアサーバーが使用する日付形式でNAを構成します。次の手順を実行し ます。

1. NAコアサーバーのシステムの日付形式を確認します。

(Windowsオペレーティングシステムでは、コントロールパネルの[地域と言語のオプション] にある [形 式] タブの[日付 (短い形式)] で確認できます)。

- 2. .rcxファイルが格納されているディレクトリに移動します。
	- <sup>o</sup> Windows: <NA\_HOME>\jre
	- <sup>o</sup> Linux: <NA\_HOME>/jre
- 3. reporting.rcxファイルを、<NA\_HOME>ディレクトリの外部にバックアップします。
- 4. reporting.rcxファイルをWordPadやviなどのテキストエディターで開きます。
- 5. TO CHARという文字列を検索し、次の各行を探します。

```
<value>
```

```
select TO CHAR(dal.CreateDate, 'MM/DD/YYYY'), count(*)
   from RN_DEVICE_ACCESS_LOG dal, RN_DEVICE dev
   where dal.DeviceID = dev.DeviceID
   and ActionTaken like 'New config id%'
   and (AccessTrigger is NULL or AccessTrigger not like '%user-modified%')
   and TO_DATE(SYSDATE, 'dd-mon-yyyy') - TO_DATE(dal.CreateDate, 'dd-mon-yyyy')
&lt: 14
   group by TO CHAR(dal.CreateDate, 'MM/DD/YYYY'),
TO_CHAR(dal.CreateDate,'DDD')
```

```
order by TO_CHAR(dal.CreateDate,'DDD')
</value>
```
6. 見つかった行で、日付形式の各インスタンスを、NAサーバーのシステム日付の形式に合わせて変 更します。(MM/DD/YYYYが2箇所とdd-mon-yyyyが2箇所)。

```
たとえば、システム日付形式がyyyy/MM/ddの場合、次のように変更します。
```

```
<value>
   select TO CHAR(dal.CreateDate, 'YYYY/MM/DD'), count(*)
   from RN_DEVICE_ACCESS_LOG dal, RN_DEVICE dev
   where dal.DeviceID = dev.DeviceID
   and ActionTaken like 'New config id%'
   and (AccessTrigger is NULL or AccessTrigger not like '%user-modified%')
   and TO_DATE(SYSDATE, 'yyyy-mm-dd') - TO_DATE(dal.CreateDate, 'yyyy-mm-dd')
&lt: 14
   group by TO CHAR(dal.CreateDate, 'YYYY/MM/DD'),
TO_CHAR(dal.CreateDate,'DDD')
   order by TO_CHAR(dal.CreateDate,'DDD')
</value>
```
- 7. 次のいずれかの操作を実行して.rcx設定を再度読み込みます。
	- NAプロキシからreload server optionsコマンドを実行します。
	- <sup>o</sup> NAコンソールで [ユーザーインターフェイス] ページ (**[**管理**] > [**システム管理設定**] > [**ユーザーイン ターフェイス**]**) を開き、[保存] をクリックします。
	- <sup>o</sup> NA管理エンジンを再起動します。

注**:** NAをアップグレードすると、reporting.rcxファイルが上書きされることがあります。アップグレード 後は必ず、この構成の変更をコピーするようにしてください。

#### **NNMi**のイベントルール

次のNNMiイベントルールはHPE NNMi-HPE NA統合で使用され、ローカライズできません。

NNMiイベントルールの詳細については、『HPE Network Node Manager i Software—HPE Network Automation Integration Guide』を参照してください。次のHPEマニュアルサイトで入手できます。 https://softwaresupport.hpe.com/group/softwaresupport

- NA/NNMi Integration Out Of Service
- NA/NNMi Integration Rediscover Host

サポートマトリックス 国際化に関する差異

- NA/NNMi Integration SNMP Community String Propagate
- NA/NNMi Integration using SNMP Traps (NNMi Server)
- NA/NNMi Topology Synchronization for Device Addition
- NA/NNMi Topology Synchronization for Device Deletion

#### **Firefox**でのデバイスセレクターへの英語以外のテキストの入力

Firefoxを使用している場合、Input Method Editor (IME) では、デバイスセレクターに英語以外のテキスト を入力できません。

回避策: 英語以外のテキストは、まずテキストエディターに入力してから、その内容をデバイスセレクターに 貼り付けます。

#### マルチタスクプロジェクト の設定

マルチタスクプロジェクトでは、サブタスクが警告状態で完了した場合、後続するサブタスクの実行を継続 するか、残りのサブタスクをすべてキャンセルするか、どちらかを選択できます。この機能を使用すると、問 題が発生する可能性のあるデバイスに対して実行しているタスクをキャンセルできます。

この機能を有効にするには、次の手順を実行します。

- 1. [管理]メニューで、[カスタムデータの設定]をクリックします。
- 2. [カスタムデ―タの設定] ページで、[カスタムデ―タの設定] リストから [タスク] を選択します。
- 3. [タスク] の下の6番目のAPI名グループを探します。このグループに対して、次の操作を実行します。
	- a. [**API**名] チェックボックスをオンにします。
	- b. [**API**名] ボックスに次のテキストを入力します。

**subtask\_control**

注: 「subtask\_control」は、英語で入力する必要があります。

c. [表示名] ボックスに次のテキストを入力します。

#### 警告メッセージのある残りタスクを取り消す

d. [値] の[絞り込み] チェックボックスをオンにし、次のテキストを入力します。

**Yes, No**

注**:** 「Yes, No」は、英語で入力する必要があります。

#### 4. [保存] をクリックします。

この機能を有効にしてマルチタスクプロジェクトのサブタスクを作成すると、すべてのマルチタスクサブタスク ページの[コメント] フィールドの下に、次のフィールドが表示されます。

警告メッセージのある残りタスクを取り消す

このフィールドには次のオプションがあります。

- 空白: 残りのサブタスクの実行を継続します。
- Yes: 残りのサブタスクをキャンセルします。
- No: 残りのサブタスクの実行を継続します。

注**:** この機能を無効にするには、[タスク] メニューバーの[カスタムデータの設定] ページで、 subtask\_controlの[**API**名] チェックボックスをオフにし、[保存] をクリックします。

#### **QCCR1D98865:**デバイスグループセレクターの使用

UTF-8以外の形式でエンコーディングを行う場合、デバイスグループセレクターの使用時に、中国語の一 部の文字が表示されません。

#### **QCCR1B98842:**レポートの検索結果**CSV**ファイル内の文字化け

NAでは、検索結果はUTF-8でエンコードされたCSVファイルに保存されます。Microsoft Office Excelで は、CSVファイル内の英語以外の文字の一部が正しく表示されません。

回避策: UTF-8を読み取り可能なテキストエディターでCSVファイルを開きます。

## <span id="page-34-0"></span>仮想化製品

次の表は、NA10.30でサポートされる仮想サーバーを示します。ここでは、NAコアとNAサテライトに関する 内容を掲載します。

#### **NA10.30**でサポートされる仮想サーバー

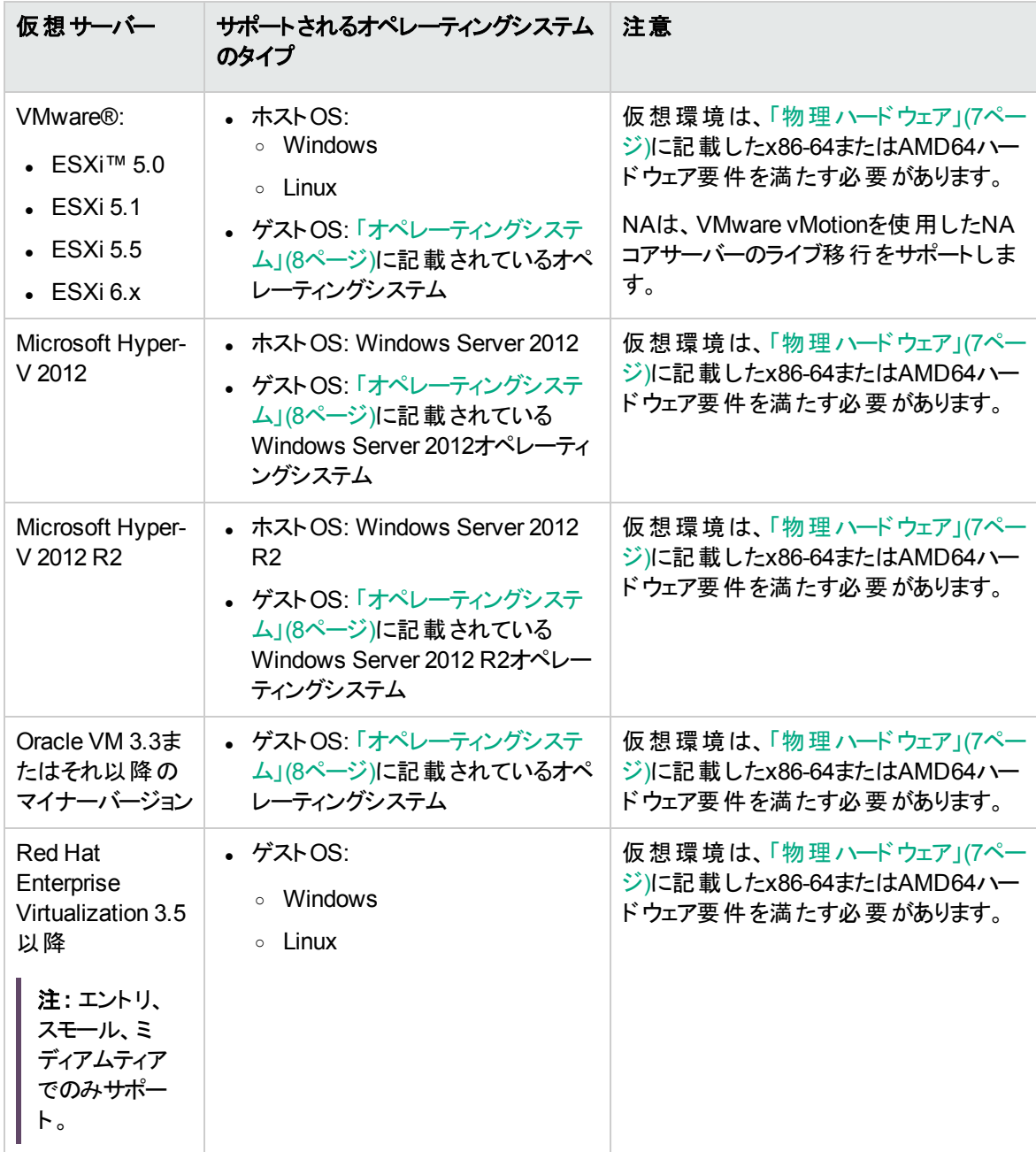

仮想環境でNAを稼働する場合、次のガイドラインを参考にしてください。

- <sup>l</sup> NA環境が、[「ネットワークの要件 」](#page-21-0)(22ページ)で示す要件を満たしていることを確認します。
- <sup>l</sup> NAはネットワークに大きな負荷を与えるので、多数の仮想マシンが仮想スイッチとネットワークインター フェイスカードを共有する場合、予期しない動作 (タイムアウトやタスクの失敗など) が発生することが あります。
- <sup>l</sup> 仮想環境はそれぞれ異なるので、VMゲストを共有する場合、動作も異なります。
- <sup>l</sup> 仮想サーバーでは、ディスクI/Oを分散することをお勧めします。仮想サーバーには次の2つのアレイが 必要です。
	- ホストオペレーティングシステム向けに1つ
	- <sup>o</sup> 仮想マシン向けに1つ
- <sup>l</sup> NAコアサーバーとデータベースサーバーの両方に仮想マシンを使用する場合、異なるゲストで実行す るようにしてください。アレイ上でI/Oが競合することを回避するために、データベースの仮想マシンは別 のアレイでホストすることをお勧めします。データベースが仮想環境でサポートされることを確認してくだ さい。
- <sup>l</sup> ESXとNAデータベースをOracleで稼働する場合、水平スケーラビリティ環境でのアクティブなNAコアは 7つまでです。
- <sup>l</sup> マルチマスター分散システム環境では、仮想マシンでNAを構成する場合、NAコアの数は2つまでで す。
- <sup>l</sup> 一部の仮想ゲストでは時間のずれが発生します。問題の原因となるので修正してください。この問 題を解決するには、ゲストを外部時間ソースに同期してください。
- <sup>l</sup> 各NAコアサーバーのゲストシステムは、CPUとメモリ要件に従って構成する必要があります (「[CPU](#page-52-0)、 RAM[、スワップ領域、ディスク領域の推奨要件 」](#page-52-0)(53ページ)を参照)。
	- <sup>o</sup> 予約された値を、NAコアサーバーのゲストシステムの最小要件として構成してください。
	- NAコアサーバーゲストシステムが所 属 するリソースプールに十 分なリソースが存在することを確認し てください。これにより、NAコアサーバーゲストシステムが十分なCPUおよびメモリリソースを常に確 保できるようになります。

### <span id="page-36-0"></span>パフォーマンスの問題

仮想環境でNAを実行中、パフォーマンスの問題が発生したら、次の手順で対処してください。

- 物理ホストのハードウェアリソースを増設する。
- <sup>l</sup> NAコアサーバーのゲストシステムが、リソースを専用で使用できるようにする。
- 同時実行するゲスト数を減らす。
- <sup>l</sup> NAが専用で使用できるネットワークインターフェイスカードを仮想サーバーに追加する。

ヒント**:** NAコアサーバーのゲストシステムの構成を変更した後、NAサービスをすべて再開します。

同時実行タスクの数が増えると、必要になるNAリソースも増大します。パフォーマンスの問題が発生した ら、同時実行タスクの数を減らすか、NA仮想サーバーのリソースを増設してください(この対策は、物理 サーバーにも当てはまります)。

## <span id="page-37-0"></span>トラブルシューティングとサポート

HPEサポートは、仮想環境でのNAをできる限りサポートしようとしており、仮想環境で生じた製品の問 題を、すべて非仮想環境で再現したりトラブルシューティングしたりすることをお客様に要求することはあり ません。ただし、場合によっては、特定の問題を、仮想イメージを使用しないネイティブの認定オペレー ティングシステム環境で診断するようにお願いすることがあります。これは、仮想環境が問題の原因の1つ であることを示唆する強い根拠がある場合に限ります。

### <span id="page-38-0"></span>高可用性製品

- <sup>l</sup> NAアプリケーションで高可用性を実現するには、水平スケーラビリティ環境でNAコアフェイルオーバー を使用します。詳細については、『NA Horizontal Scalability Guide』を参照してください。
- <sup>l</sup> NAデータベースで高可用性を実現するには、データベースクラスタリングを使用します。サポートされる データベースクラスタリング機能については、[「データベース」](#page-10-0)(11ページ)を参照してください。
- <sup>l</sup> NAコアで高可用性を実現するには、VMware High Availability (HA) を使用します。NA 10.30に対す るVMware仮想マシン (VM)-HAテストの詳細については、「NA 10.30に対するVMware[仮想マシン](#page-38-1) (VM)-HA[テストの詳細 」](#page-38-1)(39ページ)を参照してください。
- <span id="page-38-1"></span><sup>l</sup> NAは、VMware vMotionを使用したNAコアサーバーのライブ移行をサポートします。

#### **NA 10.30**に対する**VMware**仮想マシン **(VM)-HA**テストの詳細

- <sup>l</sup> NAは次のHAシナリオをサポートします。
	- VMwareサーバー/ホストのエラー
	- VM内 のOSのエラー
- VMware HAの設 定 :
	- VMwareサーバー/ホストのエラーは、「ホスト監視」クラスター機能を使用して構成します。このため には、クラスター内に2台以上のホストが必要です。
	- VMware OSのエラー (VM内部) は、「VM監 視」クラスター機能を使用して構成します。このために は、VMwareツールをVMにインストールする必要があります。
- テスト結果サマリー:

HAにかかる予想時間は2分未満です。ただし、これは構成とハードウェア仕様に応じて異なる可能 性があります。

HAから回復された後のNAの動作は、タスクの実行中にNAが突然再起動された場合と同じです。

HAから回復された後、NAタスクの状態は次のようになります。

○ 失敗したタスク: HAの前にRUNNING状態だったすべてのタスクは、HAの後でFAILED状態に移 行し、次のメッセージが表示されます。

このタスクは割り込みが発生したため、正常に終了しませんでした。 タスクの実行中にコアがシャッ トダウンしました。この操作を再度実行してください。

◦ スキップされたタスク: HAの前 にWAITING状態だったすべてのタスクは、HAの後でSKIPPED状態 に移行し、次のメッセージが表示されます。

このタスクが実行待ちの間、サーバーがシャットダウンされたので、このタスクはスキップされました。

- <sup>o</sup> 保留タスク: HAの前にPENDING状態だったすべてのタスクは、HAの後でPENDING状態のまま になるか、RUNNING状態に移行します (スケジュール時刻になった場合)。
- <sup>o</sup> 実行中のタスク: HAの前にRUNNING状態だったいくつかのタスクは、HA後にエラーになるか、最 長タスク時間を超えていてもRUNNING状態のままになります。これらのタスクをキャンセルするに は、UIから手動で削除します。
- DBをホストしているVM上 のHA: NAとDBの接続が失われた場合、jboss\_wrapper.logファイル に、ResourcePool could not be acquiredなどのいくつかのDB接続エラーが記録されることが あります。

## <span id="page-40-0"></span>HPEソフトウェアの統合

次の表は、NA 10.30との統合によって利用可能になる追加機能を備えた製品を示しています。特に記 載がない場合、NAのパッチ適用後のバージョンは、表内の製品のパッチ適用/パッチ非適用バージョンと 統合されます。

NA 10.30と統合されるHPEソフトウェアの最新情報は、HPEサポートWebサイトに記載されています。 <https://softwaresupport.hpe.com/#!&tab=tab3>を参照してください。

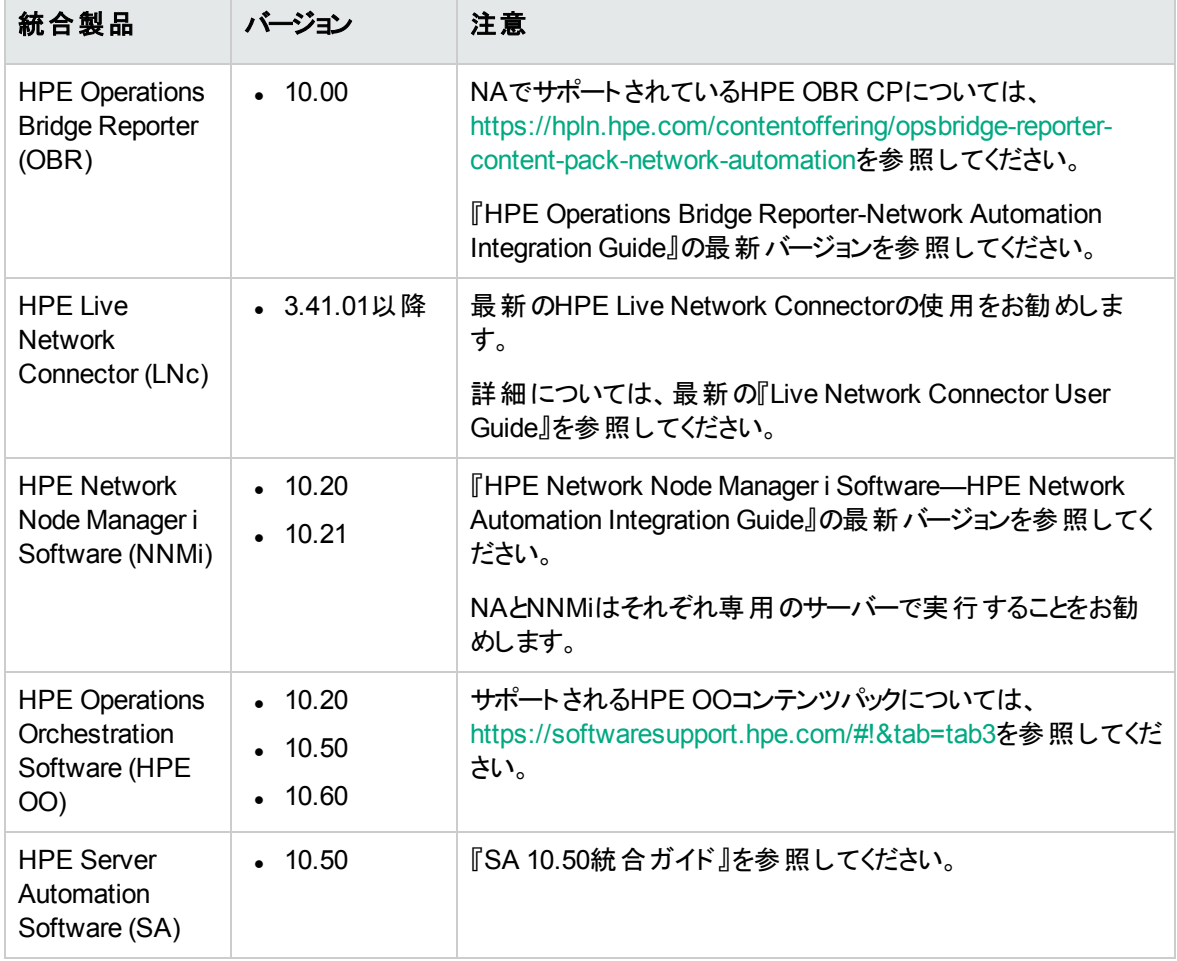

#### **NA**との統合のサポート

### <span id="page-41-0"></span>HPEソフトウェアの共存

NA 10.30は、次のHPE製品がインストールされているシステムに、インストールすることが可能です。

<sup>l</sup> HPE Network Node Manager i Software (NNMi) バージョン10.20および10.21。

注**:** NNMiをインストールしてから、NAをインストールしてください。

注**:** NAとNNMiはそれぞれ専用のサーバーで実行することをお勧めします。NNMiとの共存環境への NAのインストールの詳細については、『NAインストールおよびアップグレードガイド』の「NNMiとの共存 環境へのNAのインストール」を参照してください。

### <span id="page-42-0"></span>その他のソフトウェアの共存

NA 10.30とサード パーティソフトウェアとの共存に関する情報は提供されていません。

## <span id="page-43-0"></span>その他の互換性情報

NA 10.30では次のライセンスタイプがサポートされています。

- [「ディザスタリカバリ」](#page-44-0)(45ページ)
- <sup>l</sup> [「認証 」](#page-45-0)(46ページ)
- 「Network Automationでサポートされるデバイスの一覧表」(49ページ)

サポートマトリックス ディザスタリカバリ

<span id="page-44-0"></span>ディザスタリカバリ

#### 詳細については、HPE製品マニュアルWebサイト

(https://softwaresupport.hpe.com/group/softwaresupport) で入手できる『NA Disaster Recovery Configuration Guide』を参照してください。このサイトには、HPE Passportアカウントでアクセスするか、 HPE Passport IDを新しくご登録ください。

### <span id="page-45-0"></span>認証

次の表では、NA 10.30でテストを行った認証コンポーネントを示します。

#### **NA 10.30**へのアクセスでサポートされる認証コンポーネント

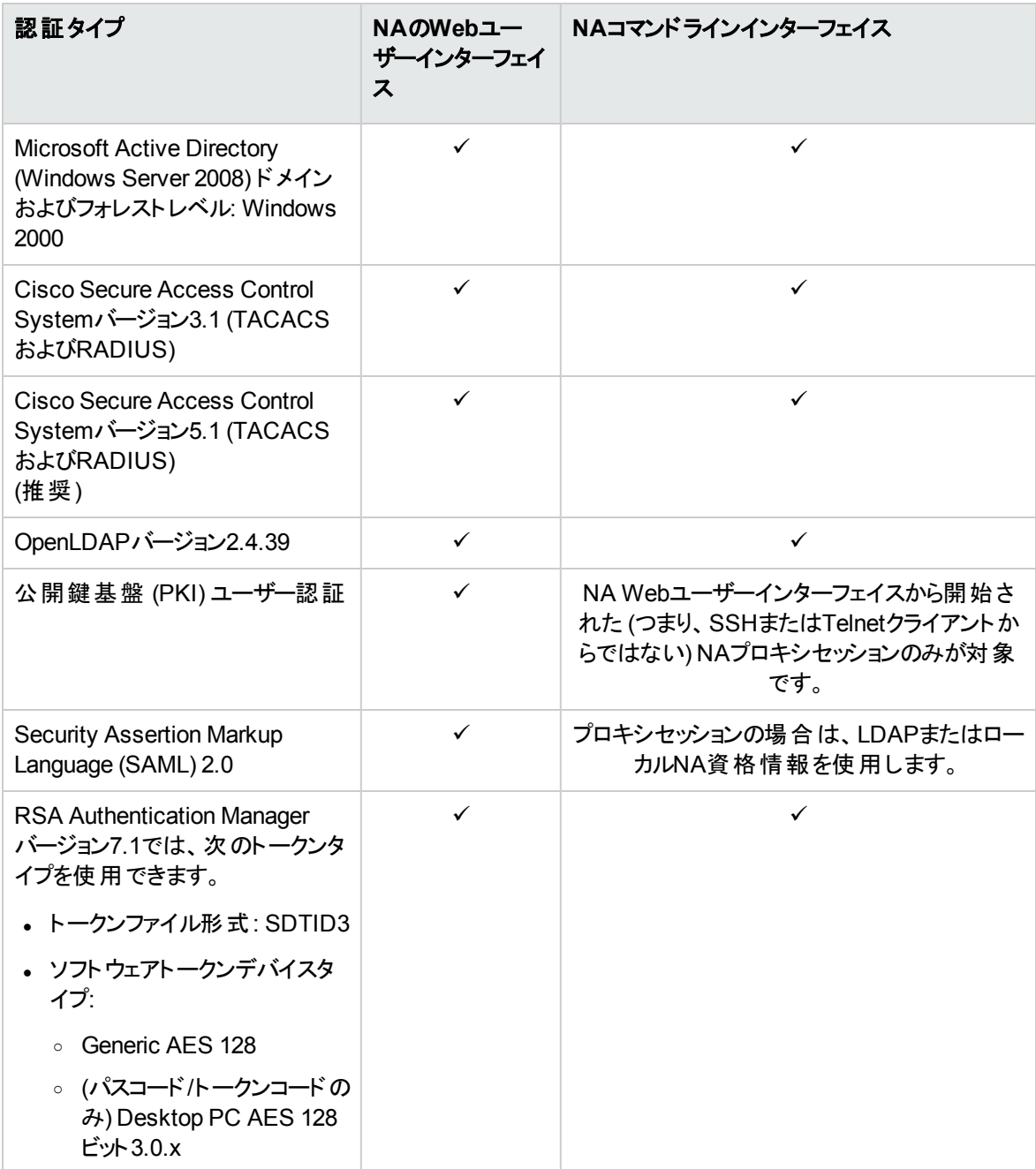

- 注**:** NAからRSA認証を行う場合は、次の点に注意してください。
- <sup>l</sup> NAは、Windowsオペレーティングシステムで実行する必要があります。
- 64ビット版 Microsoft Windows用のRSA SecurIDソフトウェアトークンバージョン4.1.2を単一データ ベースにインストールし、これをNAコアサーバーにインストールする必要があります。

RSA SecurIDソフトウェアトークンを単一データベースにインストールするには、コマンドラインで SETSINGLEDATABASEプロパティをTRUEに変更し、インストーラーを実行します。詳細については、 RSAのドキュメントを参照してください。

<span id="page-47-0"></span>サテライトの構成

NA 10.30は、gw-65.0.70009.0バージョンのゲートウェイソフトウェアを提供します。

サテライト構成ではSAトンネルを使用します。SAとNAの間のゲートウェイ共有は、SA 10.50とNA 10.30 でサポートされています。

NAとSAサテライトを共存環境で実行するには、CPUが2基、4GB RAM、128GBのディスク容量が必要 です。管理可能なサーバー数は1,500、ネットワークノード数は5,000です。サテライト環境の構成につい ては、『NA Satellite Guide』を参照してください。

## <span id="page-48-0"></span>Network Automationでサポートされるデ バイスの一覧表

「NA Supported Devices Matrix」にアクセスするには、HPE Live Network Webサイトの『Supported Devices List- NA 9.1x -10.x』を参照してください。[https://hpln.hpe.com/contentoffering/device-drivers](https://hpln.hpe.com/contentoffering/device-drivers-network-automation-1)[network-automation-1](https://hpln.hpe.com/contentoffering/device-drivers-network-automation-1)

このページにアクセスするには、HPE Live Networkユーザーアカウントが必要です。

### <span id="page-49-0"></span>パフォーマンスとサイジング

NA10.30は、複数のNA配布ティアについてテストが実施されています。各ティアでは、「CPU、[RAM](#page-52-0)、ス [ワップ領域、ディスク領域の推奨要件 」](#page-52-0)(53ページ)を備えたハードウェア環境で24時間以内に完了するよ うに、複数のタスクが実行されます。

すべてのテストの実行には、同一の物理的な場所に設置されたNAコアサーバーとデータベースサーバー を使用するため、待ち時間はほぼゼロです。NAコアサーバーでは、ESXを使用した物理ハードウェアと仮 想ハードウェアの両方において大規模なテストを実施しました。

次の表は、各ティアでテストした管理環境の説明です。

- 「入力: 管理環境 」の各行は、各ティアのテスト環境を示します。
- <sup>l</sup> 「出力: 配布アーキテクチャー」の各行は、各ティアでテストしたNA配布アーキテクチャーを示します。
- <sup>l</sup> 「構成環境 」の各行は、それぞれの管理環境サイズに関する構成上の要件を示します。

ユーザー環境に最適なティアを選択するには、次の手順に従ってください。

- 1. 「入力: 管理環境 」の各行で、現在の管理環境に適した値を確認し、今後2年間で追加が必要 になる要件を加算します。
- 2. 「入力: 管理環境 」の各行で、ステップ1で算出した値に相当する管理環境サイズ (列) を確認しま す。
- 3. 上記の入力値が異なる管理環境サイズを示す場合、大きい方を採用します。

たとえば、1日あたりのタスク数が13,000の場合、管理環境は中規模になります。

管理環境のサイズ

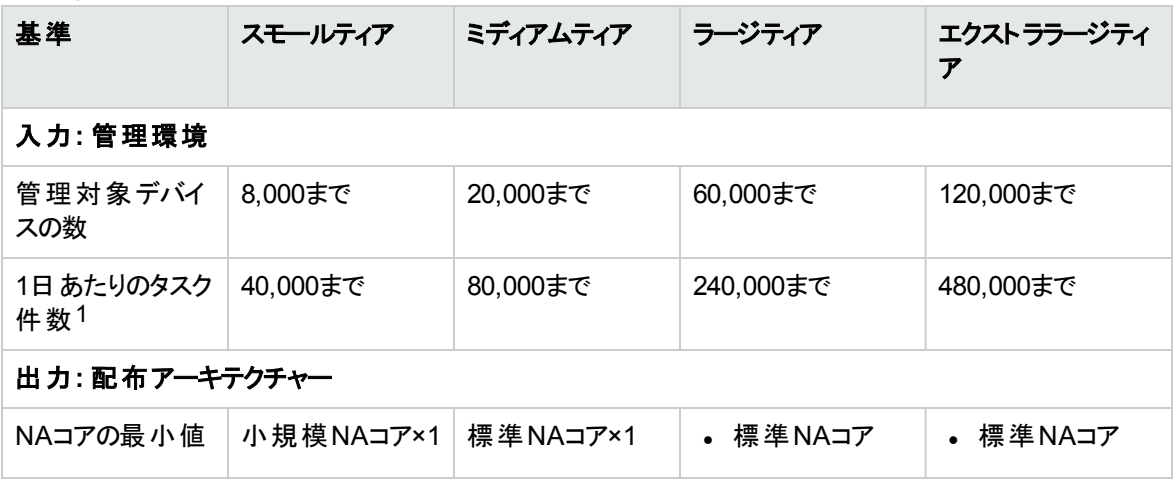

11日あたりのタスク件数には、予定タスクと、構成変更による臨時タスクが含まれます。予定タスクは1日 を通じて分散実行されます。

サポートマトリックス パフォーマンスとサイジング

管理環境のサイズ **(**続き**)**

| <b>■~~~~~~</b> ~~~~~ |                                                                                                    |                                                  |                                                                                                    |                                                                                                    |
|----------------------|----------------------------------------------------------------------------------------------------|--------------------------------------------------|----------------------------------------------------------------------------------------------------|----------------------------------------------------------------------------------------------------|
| 基準                   | スモールティア                                                                                                    | ミディアムティア                                         | ラージティア                                                                                                    | エクストララージティ<br>$\overline{r}$                                                                                                    |
|                      |                                                                                                    |                                                  | サーバーを使 用<br>する場合、管<br>理デバイス<br>20,000個あたり<br>NAコアが1つ                                                                                                    | サーバーを使用<br>する場合、管<br>理デバイス<br>20,000個あたり<br>NAコアが1つ                                                                                                    |
|                      |                                                                                                    |                                                  | 高性能NAコア<br>$\bullet$<br>サーバーを使 用<br>する場合、NA<br>コアが1つ (NAと<br>のユーザーイン<br>タラクションとプ<br>ログラム処理<br>用)と、管理デ<br>バイス30,000個<br>あたり高性能<br>NAコアが1つ<br>NA水平スケーラビ<br>リティの単 一 データ<br>ベースに接続した<br>すべてのNAコア | • 高性能NAコア<br>サーバーを使用<br>する場合、NA<br>コアが1つ (NAと<br>のユーザーイン<br>タラクションとプ<br>ログラム処理<br>用)と、管理デ<br>バイス30,000個<br>あたり高性能<br>NAコアが1つ<br>NA水平スケーラビ<br>リティの単一データ<br>ベースに接続した<br>すべてのNAコア |
| データベース               | • サイズが<br>250GB未満:<br>組み込み<br>PostgreSQL<br>サイズが<br>$\bullet$<br>250GB超: リ<br>モートの<br>Oracleまたは<br>Microsoft<br><b>SQL Server</b> | リモートのOracle<br>またはMicrosoft<br><b>SQL Server</b> | リモートのOracleま<br>たはMicrosoft SQL<br>Server                                                                                                    | リモートのOracleま<br>たはMicrosoft SQL<br>Server                                                                                                    |
| 構成環境                 |                                                                                                    |                                                  |                                                                                                    |                                                                                                    |
| 推奨システム               | 「スモールティアの<br>推奨システム構<br>成」(54ページ)                                                                                                 | 「ミディアムティア<br>の推 奨 システム<br>構成」(55ページ)             | 「ラージティアのシス<br>テム推奨構成」(56<br>ページ)                                                                                                    | 「エクストララージ<br>ティアの推奨システ<br>ム構 成 」(58ページ)                                                                                                    |

### <span id="page-51-0"></span>ファイルシステムのレイアウト

このトピックでは、NAファイルシステムのレイアウトを説明します。

- NAコアファイルのほとんどは、<NA\_HOME>ディレクトリにインストールされています。NAに追加するデバイ スソフトウェアイメージの数や、NAが収集するログデータの量に伴って、このフォルダーのサイズも増大 します。<NA\_HOME>ディレクトリは、デフォルトで次の場所にあります。
	- <sup>o</sup> Windows: C:\NA
	- <sup>o</sup> Linux: /opt/NA
- <sup>l</sup> NAは、オペレーティングシステムごとに異なる小さなファイルをいくつかインストールします。時間の経過 とともにサイズが大きくなることもないので、サイジング要件に影響しません。
- <sup>l</sup> 付属のデータベースは/opt/postgresディレクトリにインストールされます。このフォルダーのサイズは、 NAデータとPostgreSQLログのサイズと伴に増大します。

### <span id="page-52-0"></span>CPU、RAM、スワップ領域、ディスク領 域の推奨要件

このセクションのトピックでは、[「パフォーマンスとサイジング」](#page-49-0)(50ページ)で示した管理環境の各ティアで推奨 されるハードウェア環境について説明します。

ユーザー環境で推奨されるシステム構成については、[「パフォーマンスとサイジング」](#page-49-0)(50ページ)で選択した ティアのトピックを参照してください。このセクションでは、次の内容について説明します。

- 「スモールティアの推奨システム構成」(54ページ)
- 「ミディアムティアの推奨システム構成」(55ページ)
- 「ラージティアのシステム推奨構成」(56ページ)
- 「エクストララージティアの推奨システム構成」(58ページ)
- 「デモ用の推奨システム構成」(59ページ)

データベースサーバーのサイジングと構成に関する追加情報は、データベースの提供元のドキュメントを参 照してください。

注**:** 上記の内容を参考に、NAの新規インストールで使用するハードウェアを選択してください。アッ プグレードについては、現在のNAが問題なく稼働している場合、特に新しいハードウェアを調達せ ずにNA NA 10.30をアップグレードすることができます。

### <span id="page-53-0"></span>スモールティアの推奨システム構成

#### 次の表では、スモールティアの推奨構成をパフォーマンステスト結果に基づいて示します。

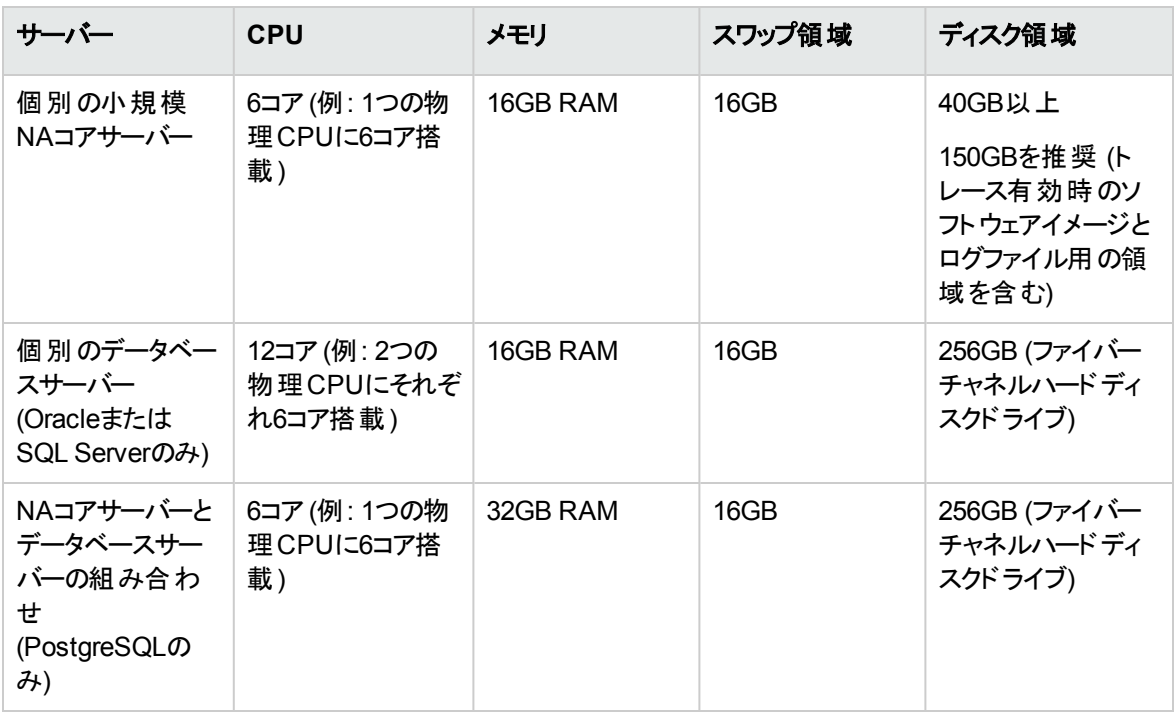

## <span id="page-54-0"></span>ミディアムでの推奨システム構成

#### 次の表では、ミディアムティアの推奨構成をパフォーマンステスト結果に基づいて示します。

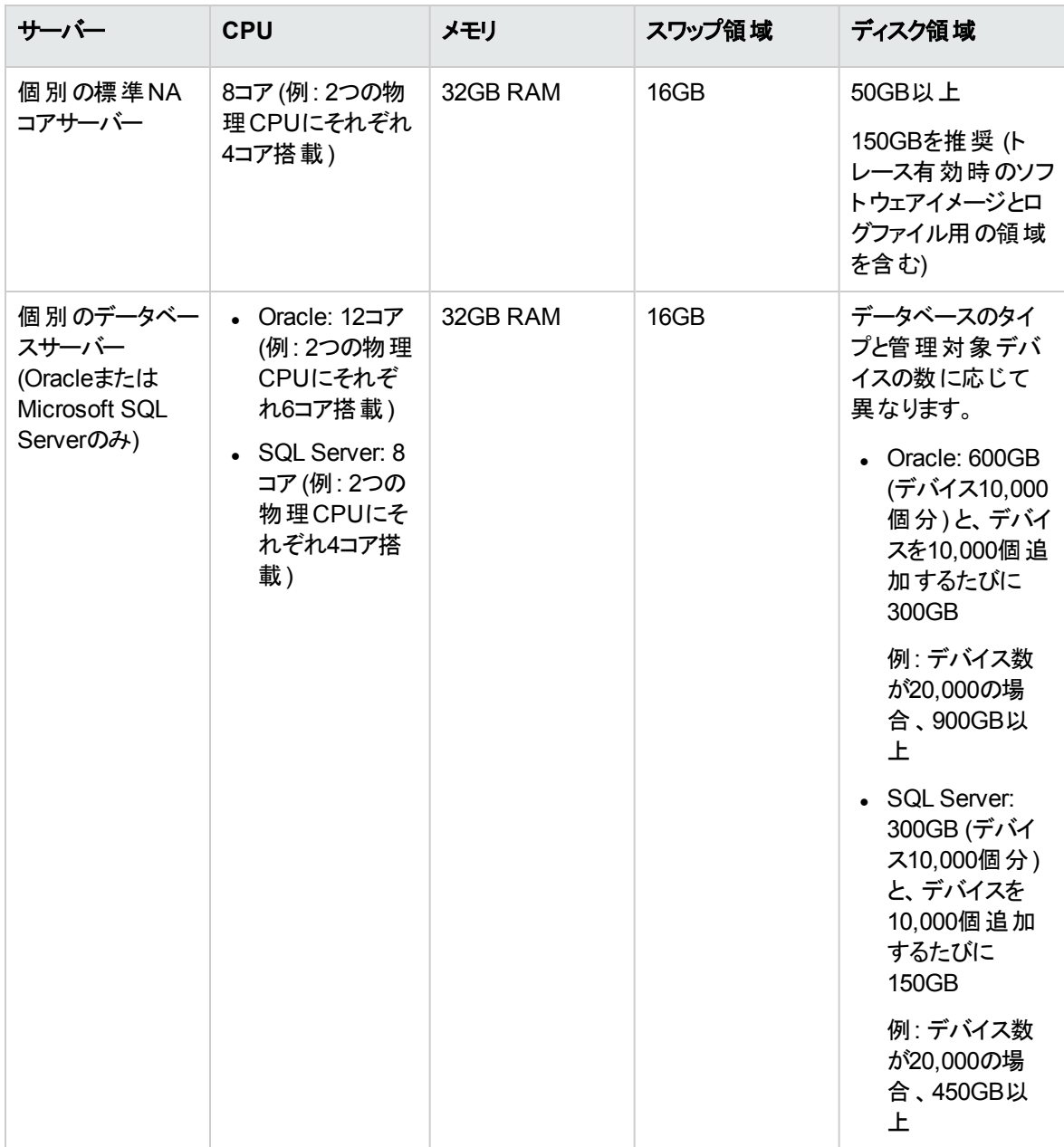

### <span id="page-55-0"></span>ラージティアのシステム推奨構成

#### 次の表では、ラージティアの推奨構成をパフォーマンステスト結果に基づいて示します。

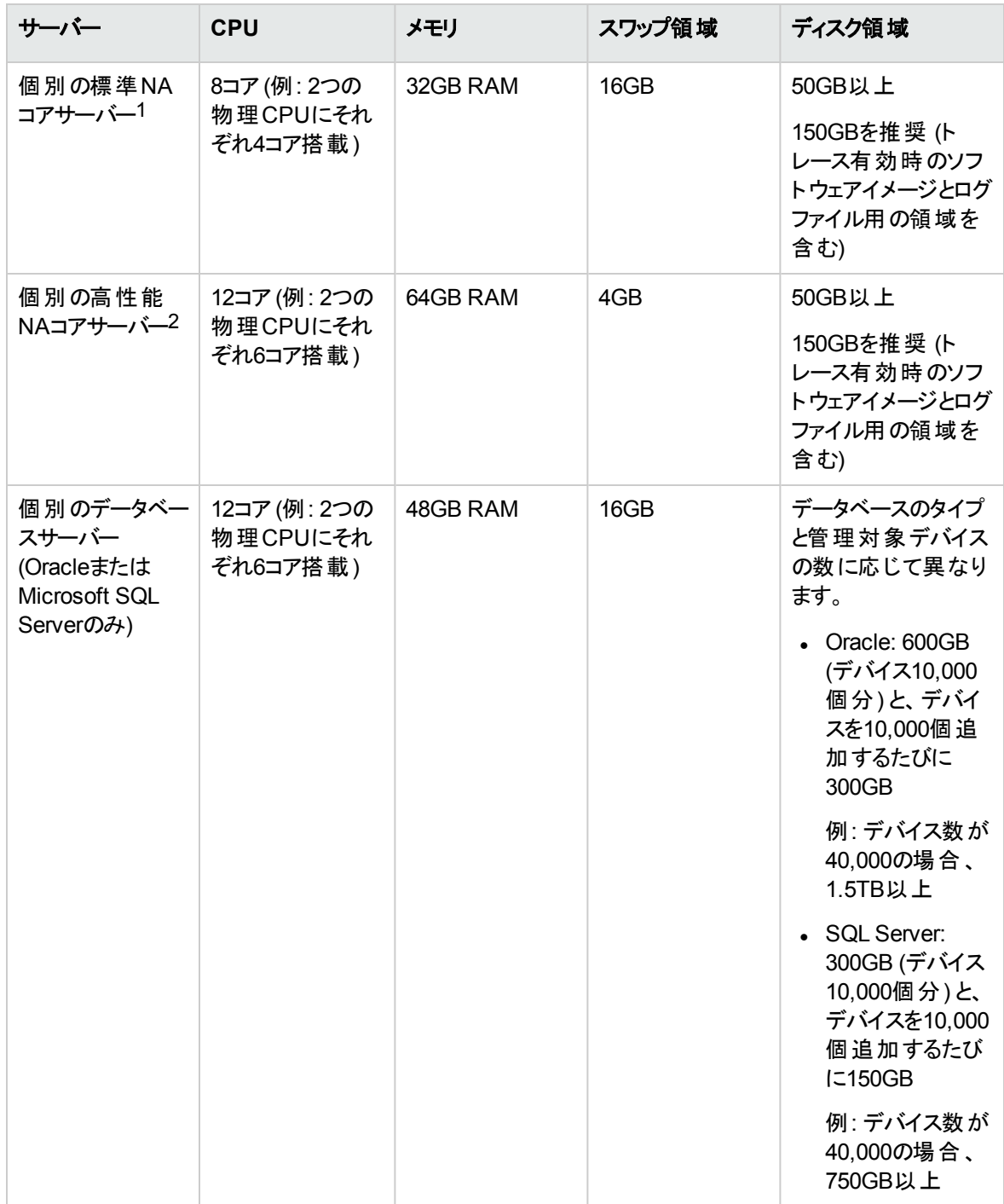

1これは、標準的な単一のNAコアサーバーです。NAコアそれぞれが20,000までのデバイスを管理できま す。

2これは、高性能な単一のNAコアサーバーです。NAコアそれぞれが30,000までのデバイスを管理できま す。NAコアが1つ (NAとのユーザーインタラクションとプログラム処理用) に、管理デバイス30,000個あたり高 性能NAコアを1つ追加してください。

### <span id="page-57-0"></span>エクストララージティアの推奨システム構 成

次の表では、エクストララージティアの推奨構成をパフォーマンステスト結果に基づいて示します。

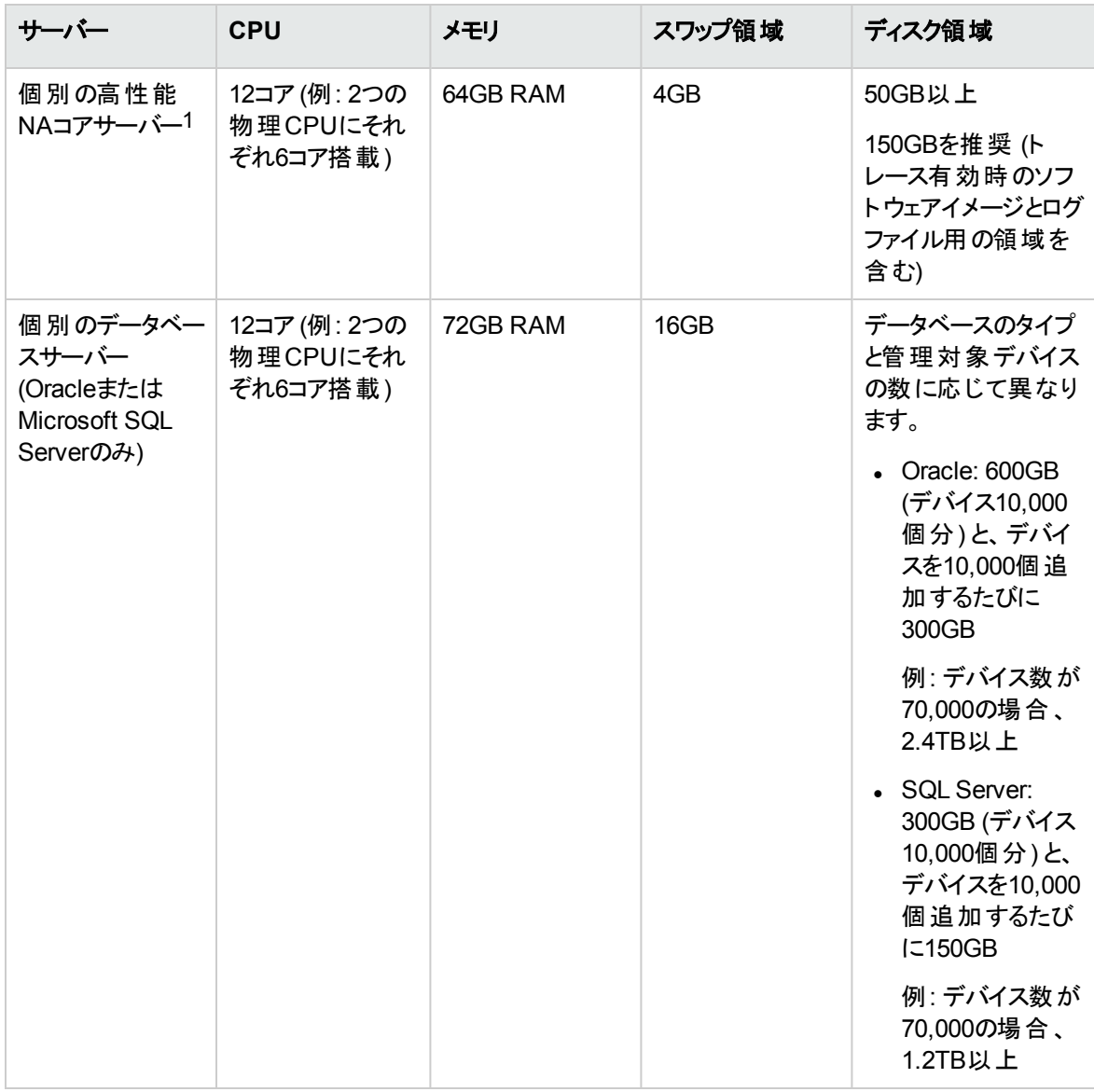

1これは、高性能な単一のNAコアサーバーです。NAコアそれぞれが25,000までのデバイスを管理できま す。NAコアが1つ (NAとのユーザーインタラクションとプログラム処理用) に、管理デバイス25,000個あたり高 性能NAコアを1つ追加してください。

## <span id="page-58-0"></span>デモ用の推奨システム構成

次の表は、デモシステムで推奨される最小ハードウェア環境を示します。このシステムはNetwork Automationの評価用であり、運用環境向けではありません。

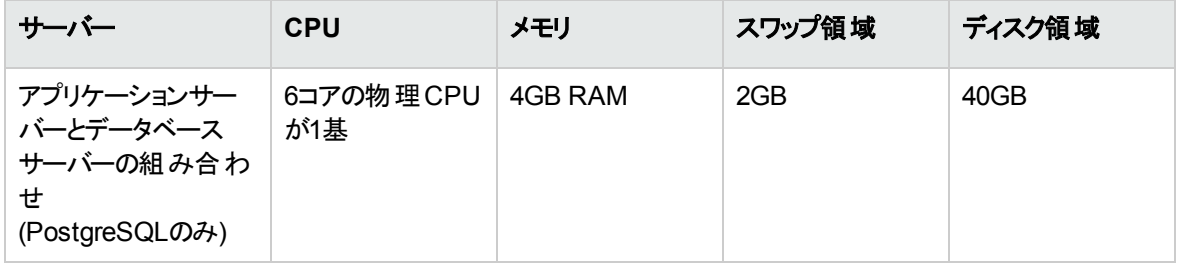

### <span id="page-59-0"></span>サポート終了の予定

Network Automationの古いバージョンのサポート終了が予定されています。

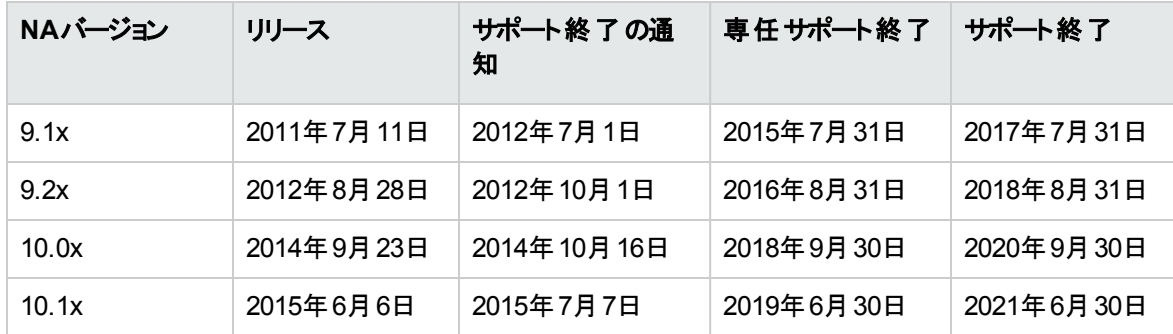

詳細については、https://softwaresupport.hpe.com/obsolescence-migrationsを参照してください。

### <span id="page-60-0"></span>フィードバックを送信

本ドキュメントについてのご意見、ご感想については、電子メールで[ドキュメント制作チームまでご連絡](mailto:network-management-doc-feedback@hpe.com?subject=Feedback on  (Network Automation 10.30))く ださい。このシステムで電子メールクライアントが設定されていれば、このリンクをクリックすることで、以下の 情報が件名に記入された電子メールウィンドウが開きます。

#### **Feedback on** サポートマトリックス **(Network Automation 10.30)**

本文にご意見、ご感想を記入の上、[送信] をクリックしてください。

電子メールクライアントが利用できない場合は、上記の情報をコピーしてWebメールクライアントの新規 メッセージに貼り付け、network-management-doc-feedback@hpe.com 宛にお送りください。

お客様からのご意見、ご感想をお待ちしています。